# **Django**

**The web framework for perfectionsts with deadlines**

**rami RaumZeitLabor, Mai 2014**

# **Was ist Django?**

- Python Web Framework
- Etabliert
	- unterwegs seit 2005
	- Benutzt von Disqus, Instagram, Pinterest, Mozilla und einigen großen Zeitungsverlagen
- "batteries included"

## **Be warned**

- Es gibt Code zu sehen
- Wer noch nie Python gesehen hat, nicht verunsichern lassen

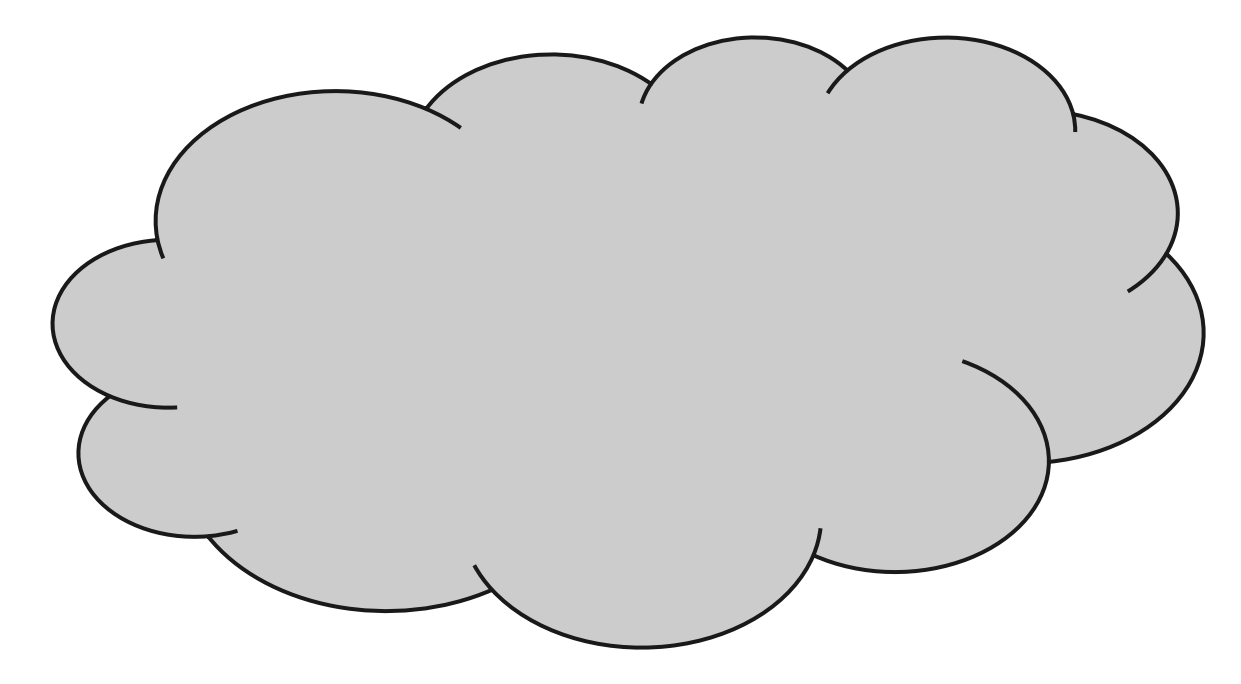

**GET / HTTP/1.1** User-Agent: curl/7.36.0 Host: **raumzeitlabor.de** Accept: \*/\*

**HTTP/1.1 200 OK** Content-Type: **text/html** Content-Length: 258 Date: Tue, 27 May 2014 16: 11:17 GMT

…

GET / HTTP/1.1 User-Agent: curl/7.36.0 Host: raumzeitlabor.de Accept: \*/\*

HTTP/1.1 200 OK Content-Type: text/html Content-Length: 258 Date: Tue, 27 May 2014 16: 11:17 GMT **Set-Cookie: sessionid=21832ASU345435AHSG**

 $...$ 

GET / HTTP/1.1

User-Agent: curl/7.36.0

Host: raumzeitlabor.de

Accept: \*/\*

**Cookie: sessionid=21832ASU345435AHSG**

<html>

<head> <title>RaumZeitLabor</title> </head> <body> <h1>RaumZeitLabor</h1> <p>Das RaumZeitLabor ist ein Hackerspace in Mannheim.  $\langle$ /p>

</body>

</html>

## **URL routing**

```
urlpatterns = patterns(
\begin{array}{c} \begin{array}{c} \hline \end{array} \\ \hline \end{array} url(r'^$', views.index_view,
            name='index'),
      url(r'^login$', views.login,
            name='login'),
      url(r'^account$', views.account,
            name='account'),
```
)

 $/$ login  $\rightarrow$  views.login

## **View layer**

def account(request):

if not request.user.is\_authenticated(): return HttpResponseForbidden( "You are not logged in")

else:

…

## **Template System**

```
<ul>
```

```
{% for user in users %}
```

```
<li>{{ user.username }}</li>
```

```
{% endif %}
```
 $\langle \text{UL}\rangle$ 

```
def userlist(request):
    users = get all users()
    return render(request,
         'user_list.html',
         { 'users': users, })
```
 $\langle$ ul>

 $\langle \text{UL}\rangle$ 

<li>admin</li> <li>max</li> <li>peter</li>

#### **Datenbank**

CREATE TABLE `users` (

- `id` INTEGER(11) NOT NULL AUTO INCREMENT,
- `username` VARCHAR(255) NOT NULL,

`email` VARCHAR(255) NOT NULL,

`registration date` DATETIME NOT NULL,

`last activity` DATETIME NULL

) PRIMARY KEY `id`;

#### **Datenbank**

SELECT \*

FROM `users`

WHERE `registration\_date` >= '2014-04-05'

ORDER by `username` ASC

LIMIT 3

#### **Datenbank-Abstraktion**

class User(models.Model):

username = models.CharField(max\_length=50)

email = models.EmailField()

registration date = models.DateTimeField()

last\_activity = models.DateTimeField(null=True)

#### **Datenbank-Abstraktion**

users = User.objects.all()

users = User.objects.filter( registration\_date\_\_gt=datetime.datetime(2014, 4, 5) ).order\_by('username')[:3]

#### **Datenbank-Abstraktion**

try:

```
user = User.objects.get(id=5)
except User.DoesNotExist:
   user = User(username='john', email='jon@example.org')
user.last activity = now()user.save()
```
#### **Bonus: Admin-Seite**

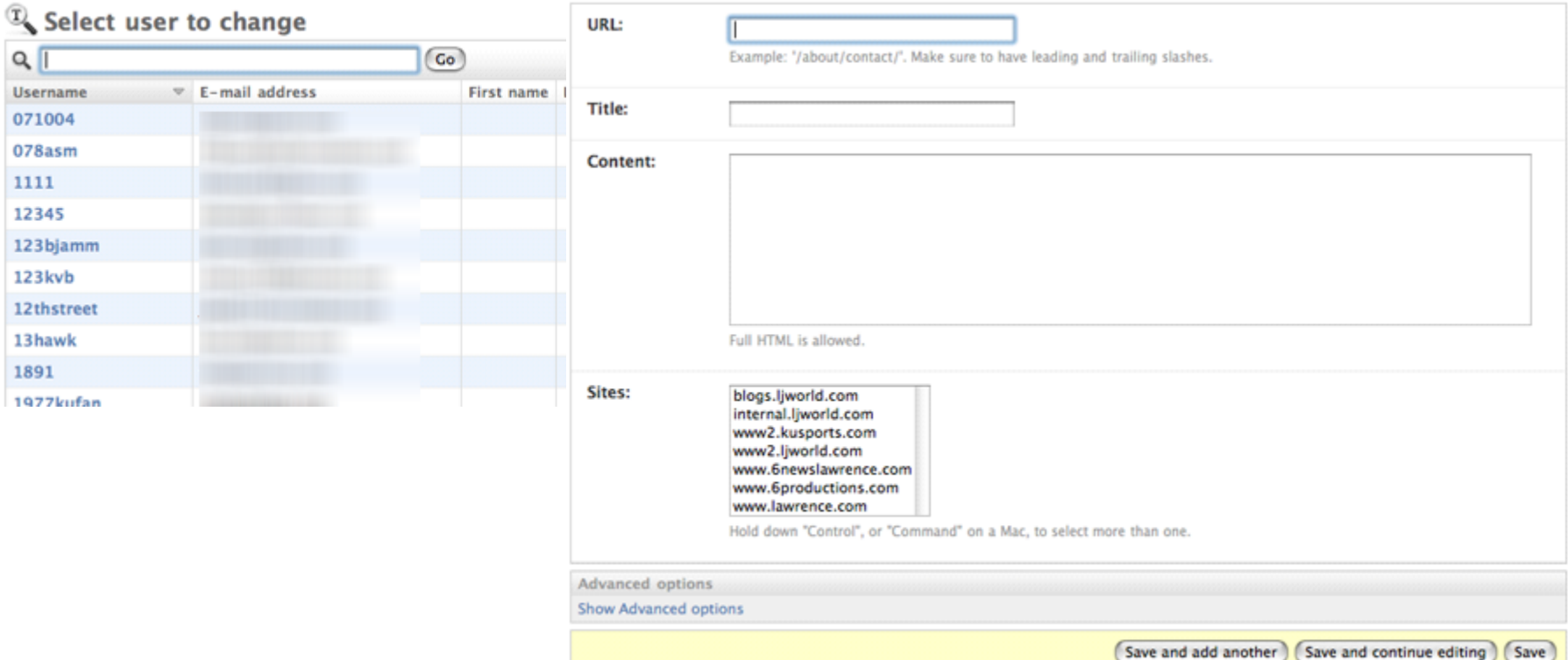

### **Bonus**

- Caching Framework
- Automatische Generierung und Validierung von HTML-Formularen
	- Dateiuploads!

#### **Bonus**

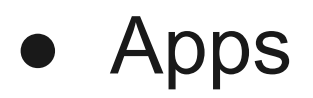

## **Run it!**

\$ ./manage.py runserver Validating models...

0 errors found May 20, 2014 - 21:41:32 Django version 1.5.7, using settings 'settings' Development server is running at http://localhost:8000/ Quit the server with CONTROL-C.

#### **Auf dem echten Webserver**

- Verschiedene Wege. Der wohl aktuell eleganteste:
	- gunicorn WSGI Server
	- supervisord als Watchdog
	- Apache oder nginx als Reverse-Proxy
	- Einfach mal googlen, gibt gute Anleitungen (sprengt hier den Rahmen)

#### **Auf dem echten Webserver**

- Kein eigener Webserver?
	- $\rightarrow$  gute Webhoster können das, z.B. uberspace.de

# **Los geht's**

#### ● djangoproject.com

○ nicht super einsteigerfreundlich, aber sehr hochwertige Dokumentation